# Chương IV Microsoft Excel

# I. Giới thiệu

- 1. Đặc điểm
- Excel là 1 phần mềm văn phòng của Microsoft rất hữu dụng cho việc tính toán của công việc văn phòng.
- Excel có thể sử dụng cho nhiều công việc với nghiệp vụ phức tạp như kế toán, thuế ....

# 2. Cửa sổ làm việc của Excel

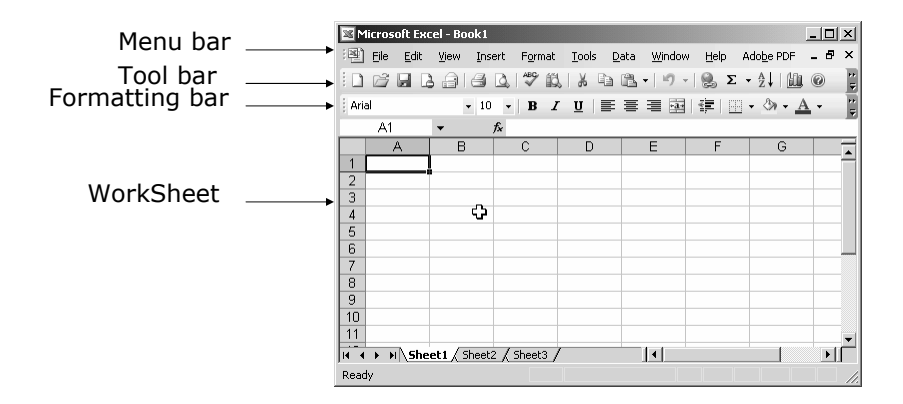

# II. Thao tác cơ bản

# Tạo một tệp trắng mới (New)

- Tệp trong excel được gọi là Workbook (\*.xls)
- Tạo tệp:
	- C1: Kích chuột vào biểu tượng New trên Toolbar. n
	- C2: Ấn tổ hợp phím Ctrl+N
	- C3: Vào menu File**/**New…**/**Workbook

# Mở một tệp đã ghi trên ổ đĩa (Open)

- C1: Kích chuột vào biểu tượng Open trên Toolbar.
- C2: Ấn tổ hợp phím Ctrl+O
- C3: Vào menu File**/**Open…

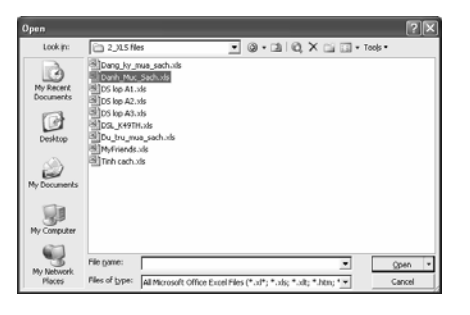

# Ghi tệp vào ổ đĩa (Save)

- C1: Kích chuột vào biểu tượng Save trên Toolbar. **国**
- C2: Ấn tổ hợp phím CtrlS.
- C3: Vào menu File**/**Save.

### Thoát khỏi Excel (Exit)

- C1: Ấn tổ hợp phím Alt+F4
- C2: Kích chuột vào nút Close x ở góc trên cùng bên phải cửa sổ làm việc của PowerPoint.
- C3: Vào menu File**/**Exit

### Nhập dữ liệu vào ô

- Cách thức: kích chuột vào ô, gõ dữ liệu vào, nhập xong gõ Enter/Tab.
- Dữ liệu kiểu xâu kí tự (chữ) nhập bình thường
- Dữ liệu số nhập dấu chấm (.) thay dấu phẩy (,) ngăn cách phần thập phân.
	- Để Excel *hiểu một dữ liệu dạng khác là dữ liệu dạng chữ* thì nhập dấu **'** trước dữ liệu đó.
	- Ví dụ: **'**04.8766318
- Dữ liệu ngày tháng nhập theo định dạng: mm**/**dd**/**yy. VD: 11**/**25**/**1980
- Để sửa dữ liệu 1 ô: ấn phím F2

#### Địa chỉ ô và miền

- Địa chỉ ô và địa chỉ miền chủ yếu được dùng trong các công thức để lấy dữ liệu tương ứng.
- Địa chỉ ô bao gồm:
	- ¾ Địa chỉ tương đối: gồm tên cột và tên hàng. <sup>¾</sup> Ví dụ: A15, C43.
	- ¾ Địa chỉ tuyệt đối: thêm dấu \$ trước tên cột và**/**hoặc tên hàng nếu muốn cố định phần đó. Ví dụ: \$A3, B\$4, \$C\$5.
	- $\triangleright$  F4: [Đia chỉ tương đối] $\leftrightarrow$  [Đia chỉ tuyệt đối]

Địa chỉ tương đối thay đổi khi sao chép công thức, địa chỉ tuyệt đối thì không.

- Miền
	- là một nhóm ô liền kề nhau.
	- Địa chỉ miền được khai báo theo cách:

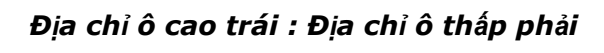

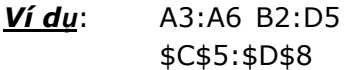

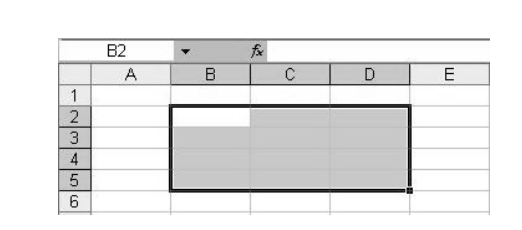

# Dịch chuyển con trỏ ô

- Dùng chuột kích vào ô.
- Gõ phím F5 (Ctrl+G), gõ địa chỉ ô cần đến vào khung Reference, bấm nút OK. .<br>Go to:

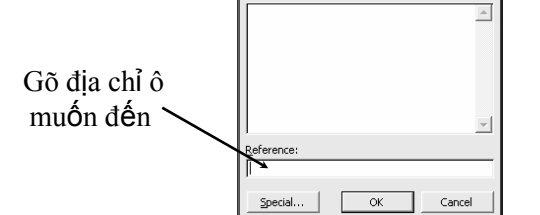

#### Các phím dịch chuyển con trỏ ô:

- $\bullet$ ,  $\uparrow$ ,  $\rightarrow$ ,  $\downarrow$ : dịch chuyển 1 ô theo hướng mũi tên
- Page Up, Page Down dịch chuyển lên / xuống 1 trang màn hình.
- Home cột đầu tiên (cột A)
- Ctrl  $\rightarrow$  tới cột cuối cùng (cột IV)
- Ctrl ← tới cột đầu tiên (cột A)
- Ctrl ↓ tới dòng cuối cùng (dòng 65536)
- Ctrl ↑ tới dòng đầu tiên (dòng 1)

#### Chọn miền, cột, hàng, bảng

- Chọn miền: kích chuột vào ô cao trái, giữ và di tới ô thấp phải, nhả chuột.
- Chọn cả hàng: kích chuột vào ô tên hàng.
- Chọn cả cột: kích chuột vào ô tên cột.
- Chọn cả bảng tính: kích chuột vào ô giao giữa tên hàng và tên cột.
- Nếu chọn nhiều miền rời nhau thì giữ phím Ctrl trong khi chon các miền đó.
- <sup>¾</sup> Khi cần lấy địa chỉ ô hoặc miền trong công thức thì không nên gõ từ bàn phím mà nên dùng chuột chọn để tránh nhầm lẫn.

### Công thức

#### Công thức:

- bắt đầu bởi dấu **=**
- sau đó là các hằng số, địa chỉ ô, hàm số được nối với nhau bởi các phép toán.
- Các phép toán: + , , \* , **/** , **^** (luỹ thừa)

■ Ví dụ: = 
$$
10 + A3
$$
  
=  $B3*B4 + B5/5$   
=  $2*C2 + C3 \land 4 - ABS(C4)$   
=  $SIN(A2)$ 

#### Hàm

- Excel có rất nhiều hàm sử dụng trong các lĩnh vực: toán học, thống kê, logic, xử lý chuỗi ký tự, ngày tháng …
- Hàm được dùng trong công thức.
- Trong hàm có xử lý các hằng xâu ký tự thì chúng phải được bao trong cặp dấu *"*
- Các hàm số có thể lồng nhau. VD:=*IF(AND(A2=10,A3>=8),"G",IF(A2<7,"TB","K"))*
- Có thể nhập hàm số bằng cách ấn nút Paste Function  $f<sub>x</sub>$  trên Toolbar, rồi theo hướng dẫn ở từng bước.
- Đối số của các hàm có thể là các hằng giá trị, các địa chỉ ô/vùng hoặc là các hàm khác.

# II. Một số hàm cơ bản trong Excel

## 1. Hàm thời gian

- $\blacksquare$  Date(y, M, d)
- $\blacksquare$  Day(d)
- $Month(d)$
- $\blacktriangleright$  Year(d)
- $Weekday(d)$
- $\blacksquare$  Today()
- $\blacksquare$  Time(h, m, s)
- $\blacksquare$  Hour(t)
- **Minute(t)**
- $\blacksquare$  Second(t)
- $\blacksquare$  Now()

#### 2. Hàm xử lý xâu ký tự

- $\blacksquare$  Char(n): kí tự có mã n
- Code(s): Mã của kí tự đầu tiên trong xâu
- Concatenate(s1, s2, ….): nối các xâu
- Exact $(s1, s2)$ : 2 xâu có trùng nhau không
- $\blacksquare$  Find(cs, s, i): trả lại vị trí của xâu cs trong xâu s bắt đầu từ i.
- $Len(s)$
- $\blacksquare$  Left(s, n)
- $\blacksquare$  Mid(s, i, n)
- Right $(s, n)$
- $\blacksquare$  Lower(s)
- Upper(s)
- $\blacksquare$  Proper(s)
- Replace(os, i,n,ns)
- $\blacksquare$  Trim(s)
- $\blacksquare$  Value(s)

#### 3. Hàm toán học

- Abs(n): trị tuyệt đối
- Ln(x): logarit tư nhiên của x
- Log(n,b): logarit cơ số b của n
- $\blacksquare$  Log10(x): logarit cơ số 10 của x
- $\blacksquare$  Exp(x):  $e^x$
- Int(x): phần nguyên của x
- $\blacksquare$  Sin(x), Cos(x), Tan(x)
- Sign(x): dấu của x  $(-1, 0, 1)$
- Round(x,n): làm tròn đến n số phần thập phân
- Ceiling(x,n): làm tròn lên
- Floor(x,n): làm tròn xuống

#### 4. Hàm Logic

- If(biểu thức, gtrị 1, gtrị 2) Nếu biểu thức đúng thì trả ra gtrị 1, nếu không thì trả ra gtrị 2.
- And(biểu thức 1, biểu thức 2 …) trả ra TRUE nếu tất cả các biểu thức đều đúng
- Or (biểu thức 1, biểu thức 2 ….) trả ra TRUE nếu 1 trong số các biểu thức là đúng

# 5. Hàm thống kê

- Average(n1, n2, n3,…): tính trung bình cộng của các số
- Count(n1, n2, n3....): đếm số ô
- CountA(n1, n2, ….): đếm số ô không rỗng
- CountBlank(n1, n2,…): đếm số ô rỗng
- CountIf(vùng,điều kiện ): đếm số ô thỏa mãn điều kiện
- Sum(n1, n2, …): tính tổng
- SUMIF(range,criteria,sum\_range): tính tổng theo điều kiện

# 6. Hàm tìm kiếm

- **VLOOKUP**(**giatriCantim**,**Vungdulieu**, **chisoCotKetqua**,true/false)
	- tra cứu g**/**t ở đối số thứ nhất với các g**/**t trong cột đầu tiên của bảng ở đối số thứ 2 và hiển thị dữ liệu tương ứng trong bảng tra cứu nằm trên cột ở đối số 3
	- Khi Range\_lookup là True: tìm tương đối
		- dữ liệu trong cột đầu tiên của table\_array phải được sắp xếp tăng dần.
		- Nếu không tìm thấy lookup\_value, kết quả trả ra giá trị lớn nhất và <= lookup\_value.
		- Nếu lookup\_value nhỏ hơn giá trị nhỏ nhất của cột đầu tiên trong table\_array, VLOOKUP trả về **#N/A**.
	- Nếu range\_lookup là FALSE: tìm chính xác
		- Không tìm thấy VLOOKUP trả về **#N/A**
- **HLOOKUP**(**giatriCantim**,**Vungdulieu**, **chisoCotKetqua**,true/false) tương tự như VLookUp nhưng tìm kiếm theo cột( chiều ngang)
- **RANK**(**number**,**ref**,order) Cho biết thứ hạng của number trong vùng ref căn cứ theo trật tự order là tăng dần (1) hay giảm dần (0)